# Software Project Management - Laboratory

Lecture n° 17 A.Y. 2020-2021

Prof. Fabrizio Fornari

## Jenkins

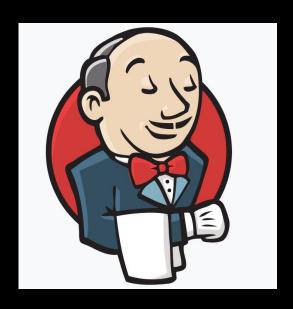

Jenkins is used to build and test your product continuously, so developers can continuously integrate changes into the build.

https://jenkins.io/

#### **Apache Tomcat**

The Apache Tomcat® software is an open source implementation of the Java Servlet, JavaServer Pages, Java Expression Language and Java WebSocket technologies.

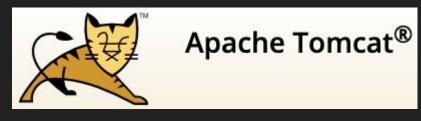

http://tomcat.apache.org/

#### **Download Tomcat**

https://tomcat.apache.org/download-90.cgi

#### Jenkins on Tomcat

Download the latest .war file <a href="https://www.jenkins.io/download/">https://www.jenkins.io/download/</a>

Deploy the .war on Tomcat <a href="https://www.jenkins.io/doc/book/ins">https://www.jenkins.io/doc/book/ins</a> talling/#war-file

# Continuous Integration with Jenkins

Jenkins triggers a build upon every commit to the source code repository, typically to a development branch.

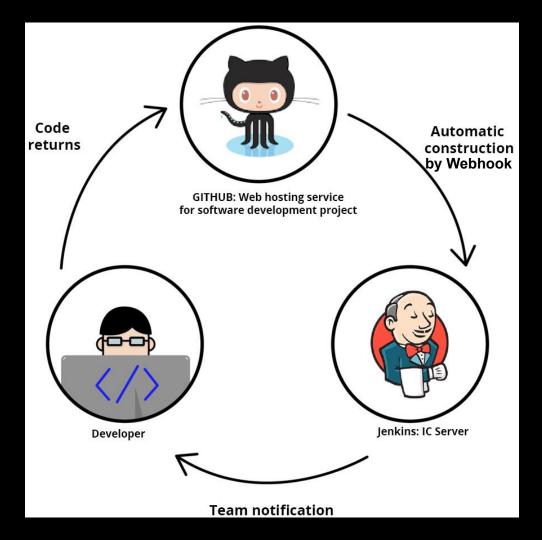

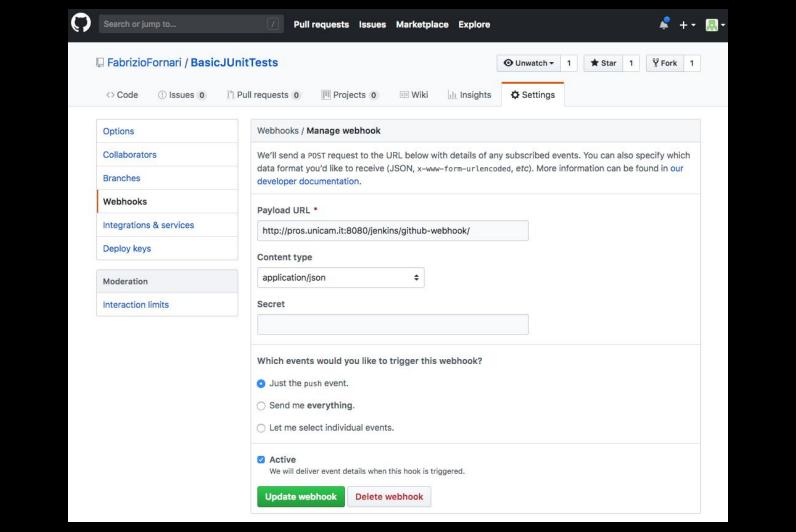

## Jenkins GitHub hook trigger

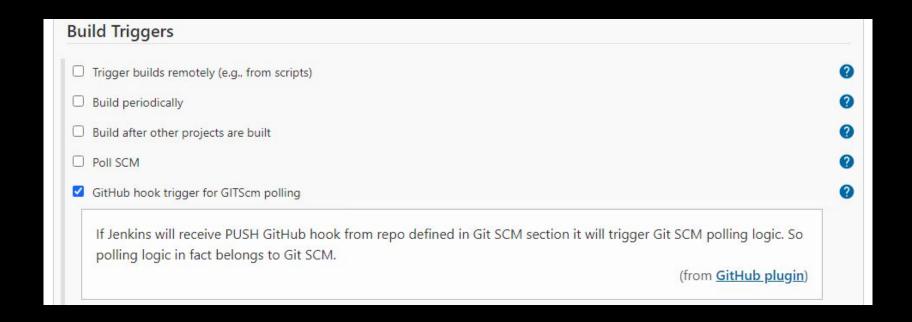

#### Automatically Deploy a Web App

To perform a Maven Tomcat deploy of a WAR file you must first set up a user in Tomcat with the appropriate rights. You can do this with an edit of the tomcat-users.xml file, which can be found in Tomcat's conf sub-directory. Add the following entry inside the tomcat-users tag:

```
<!-- User to deploy WAR file to Tomcat from Maven -->
<user username="war-deployer" password="jenkins-tomcat-plugin"
roles="manager-gui, manager-script, manager-jmx" />
```

Save the tomcat-users.xml file and restart the server to have the changes take effect.

Install the Deploy to container plugin

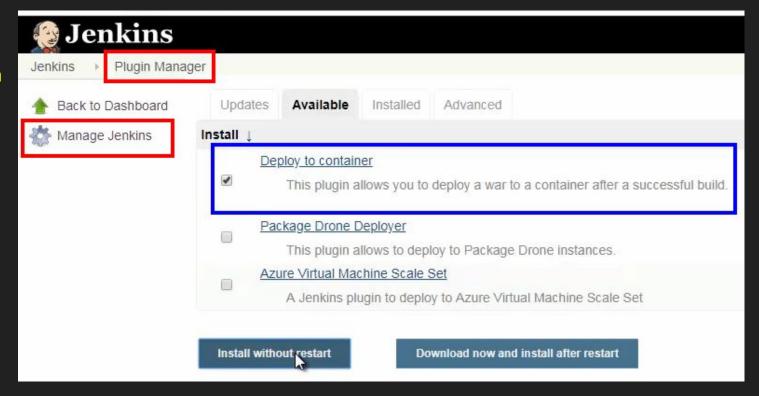

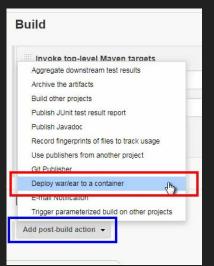

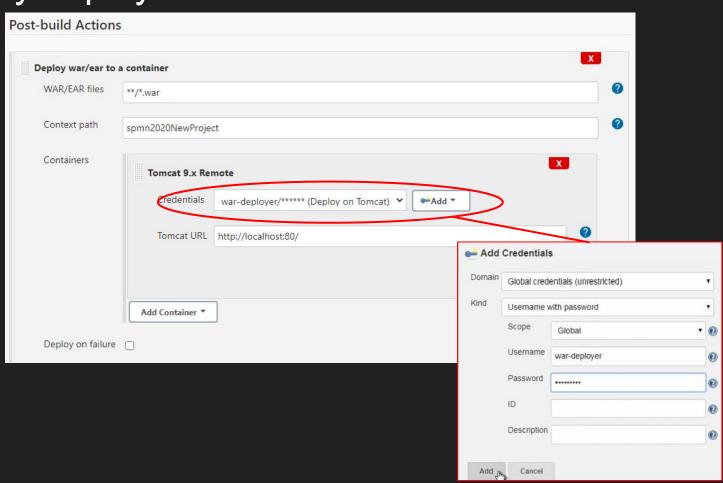

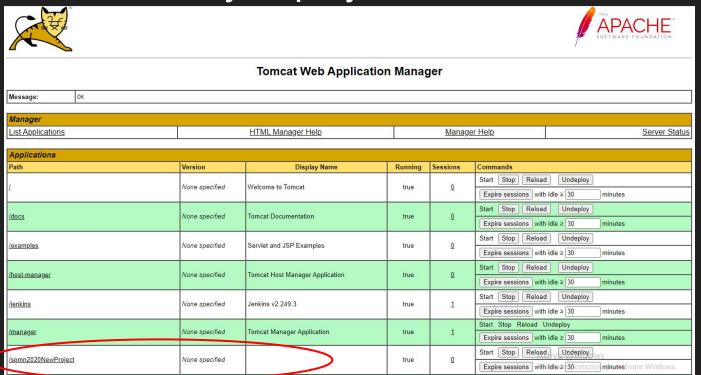

| $\leftarrow$ | $\rightarrow$ | G    | (i) | localhost/spmn2020NewProject, |
|--------------|---------------|------|-----|-------------------------------|
| He           | llo           | Wo   | rld | !                             |
| Ciao         | a Tu          | tti! |     |                               |

## Running Selenium Tests

Run Test with Chrome (MyWebappSeleniumTest.java)

Run Test with Headless Chrome

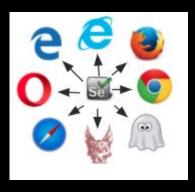

#### The Product Pipeline

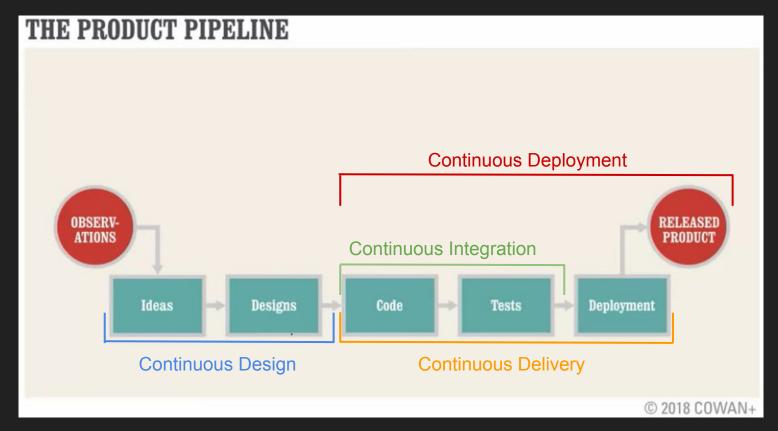

#### Environments

#### Development

Development and Unit testing for the developed feature are done on the individual developer's laptop or desktop system with a proper version control system in place.

For web based applications, at a minimum, it requires:

- The same web server used in production.
- The same database used in production.
- The same language being used in production.

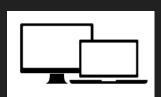

#### **Build/Test**

The build/test server should automatically check out all the code, refresh the database and then execute tests.

All unit tests are run, then integration and regression testing are performed to make sure that all the pieces fit together and nothing previously working was broken.

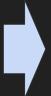

#### Staging

The staging site is used to assemble, test and review new versions of a web app before it goes into production.

It is often used to present the client with the final project for them to perform **Acceptance testing** 

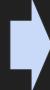

#### Production

The accepted product, is deployed to a Production environment, making it available to all users of the system.

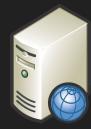

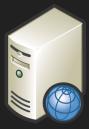

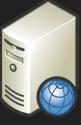

#### Our DevOps Toolchain

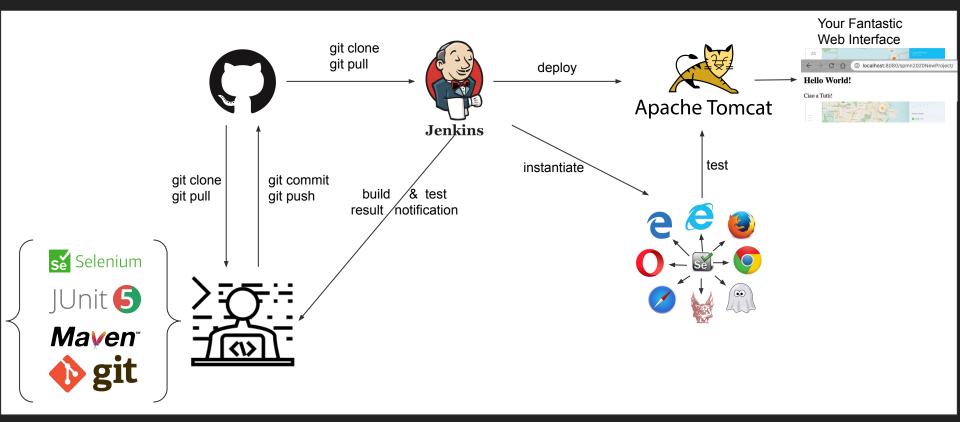

#### The Product Pipeline

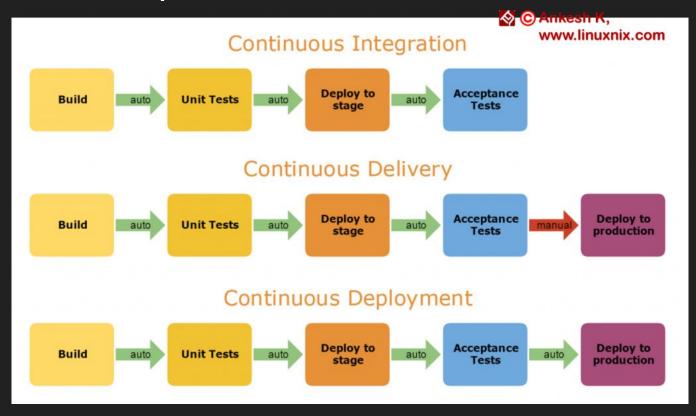

#### Running Acceptance Tests

Which issue do we had last time?

A possible solution is to exclude Acceptance tests from our first Jenkins Job and include them into a second Jenkins Job

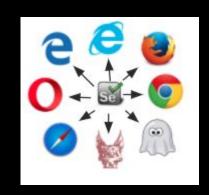

One way is to assign them a Tag and specify the maven goals:

To skip the acceptance tests: clean install -DexcludedGroups=AcceptanceTest surefire:test To run the acceptance tests: test -Dgroups=AcceptanceTest

## Modify the First Job

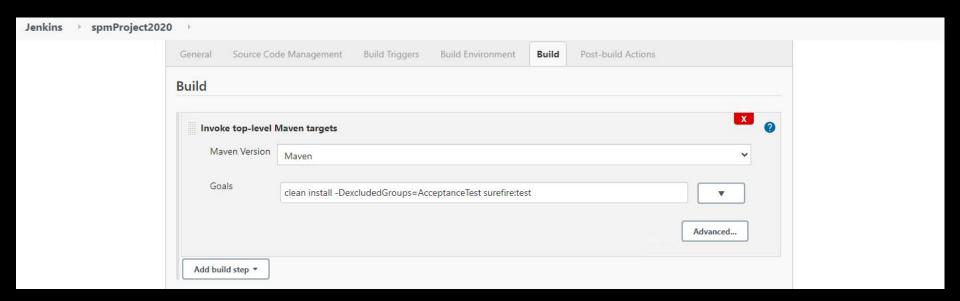

#### Create the Second Job

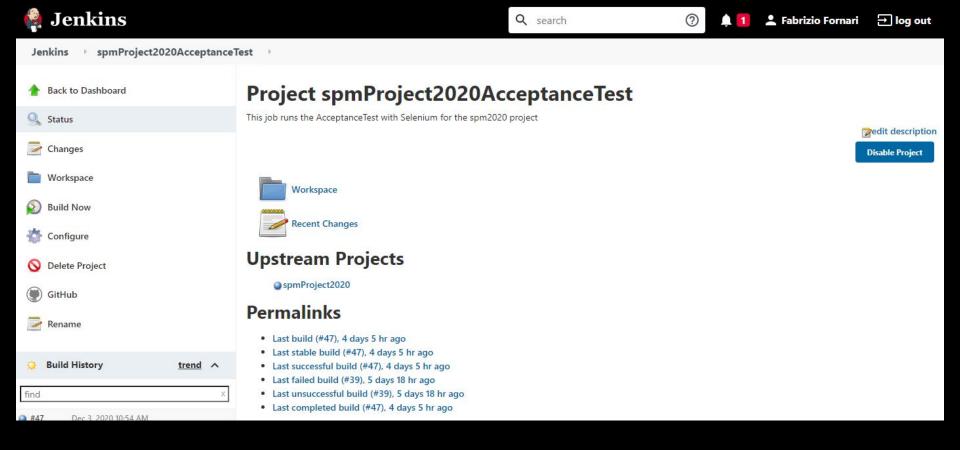

#### Configure the Second Job

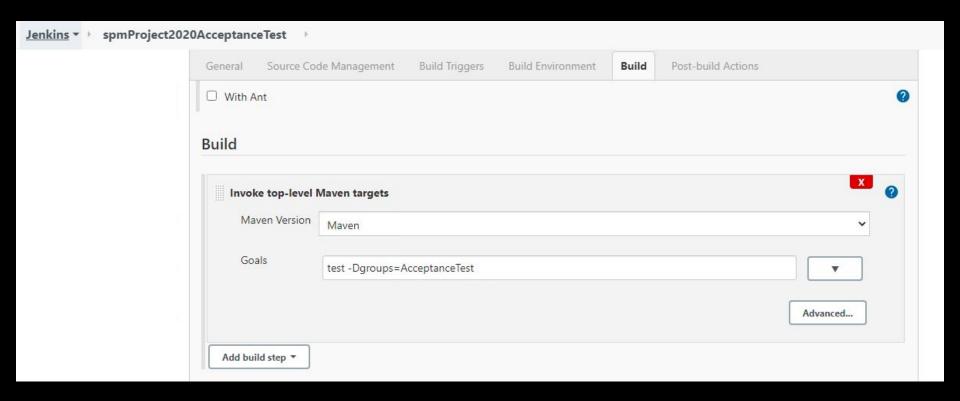

## ...and now?

## Modify the First Job

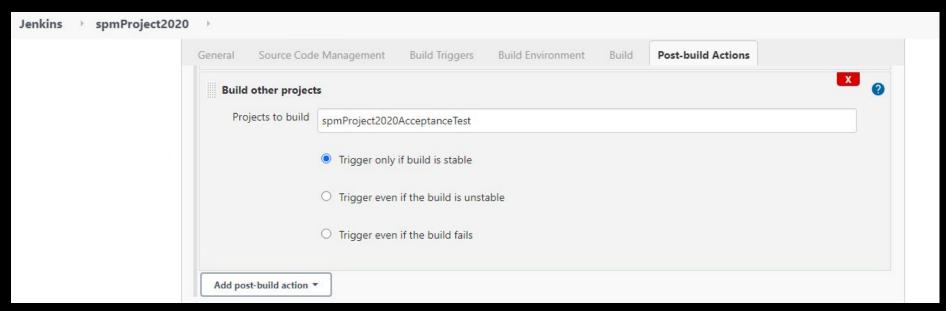

## Downstream/Upstream

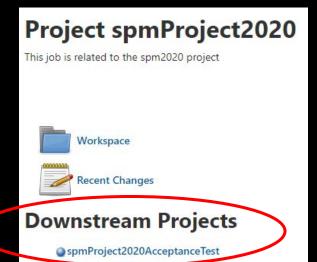

#### Project spmProject2020AcceptanceTest

This job runs the AcceptanceTest with Selenium for the spm2020 project

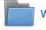

Workspace

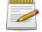

Recent Changes

#### **Upstream Projects**

spmProject2020

## Jenkins Plugins

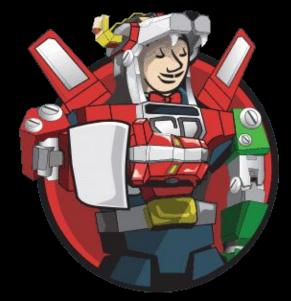

https://plugins.jenkins.io/

## Not only Jenkins

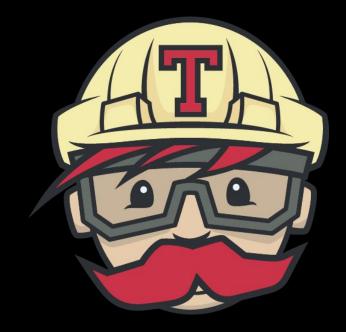

TRAVIS CI

https://travis-ci.org/

### Travis Cl

Travis CI is a hosted, distributed continuous integration service used to build and test software projects hosted at GitHub.

Travis CI is configured by adding a file named .travis.yml, which is a YAML format text file, to the root directory of the repository.

# this is a java project using maven

language: java

# install

install: mvn install

https://travis-ci.org/

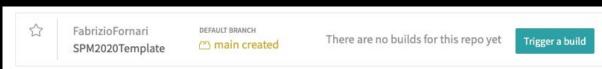

Travis CI Documentation: <a href="https://docs.travis-ci.com/">https://docs.travis-ci.com/</a>

#### Travis CI

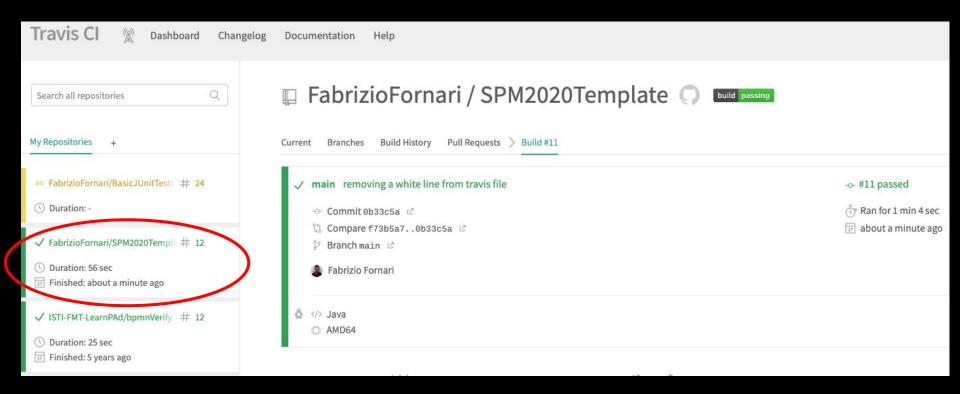

#### Recap

**Project Evaluation Schema**